Page 1 of 1

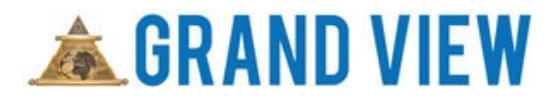

## **How to Register as a Member**

## **Grand View Procedure**

**Video link:** <https://www.youtube.com/watch?v=Hx-WliihfcM>

- **Step 1.** Enter the URL for your jurisdiction
- **Step 2.** Click on Member Portal
- **Step 3.** Click on Member Registration
- **Step 4.** Enter your Lodge Number
- **Step 5.** Enter your Member ID
- **Step 6.** Enter your Last Name (case sensitive)
- **Step 7.** Click on Check Membership Status
- **Step 8.** Enter your email address

**Step 9.** Enter a password that you can remember (password must contain at least 8 characters) **Step 10.** Enter Confirmation by entering password again

**Step 11.** Click on Submit

Tags: new, register, registering, login, logon